## **Touchpad- oder Touchscreen-Gesten**

## **Touchpad oder Touchscreen**

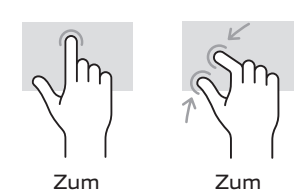

Zum Scrollen Herauszoomen

**Geräte\***

wischen

**Nur Touchscreen-**

\*Bitte beachten Sie, dass nicht alle Geräte einen Touchscreen besitzen

### **Nur Touchpad**

Auswählen tippen

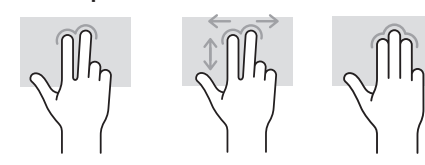

drücken

Tippen, um einen "Klick der rechten Maustaste" durchzuführen Zum Navigieren wischen

Gesten mit mehreren Funktionen

## **Wir sind hier, um zu helfen**

Wenn Sie Hilfe mit Ihrem Gerät benötigen, steht Ihnen unser im Vereinigten Königreich ansässiges Support-Team gerne zur Verfügung. Kontaktieren Sie uns, indem Sie den untenstehenden QR-Code scannen oder online unter: **geo-computers.com/support**

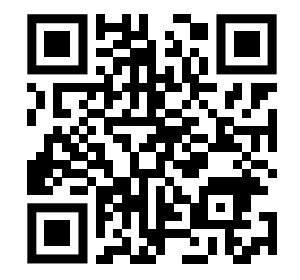

**Ich bin ein QR-Code, scannen Sie mich mit Ihrer Smartphone-Kamera**

## **Normerklärungen**

### **EG-Konformitätserklärung**

Geo Computers erklärt, dass GeoFlex den grundlegenden Anforderungen und anderen relevanten Bestimmungen der Richtlinie 2014/53/EU entspricht. Geo Computers, Building 1, Olympic Park, Olympic Way, Warrington, Cheshire WA2 0YL.

### **Haftungsausschluss**

Tactus Limited gibt keine Zusicherungen oder Gewährleistungen in Bezug auf den Inhalt dieses Dokuments und lehnt insbesondere jegliche implizite Gewährleistung für die Marktgängigkeit oder Eignung für einen bestimmten Zweck ab. Darüber hinaus behält sich Tactus Limited das Recht vor, diese oder jede andere Veröffentlichung zu überarbeiten und gelegentlich Änderungen am Inhalt vorzunehmen, ohne dass Tactus Limited verpflichtet ist, eine Person oder Organisation über solche Änderungen oder Überarbeitungen zu informieren.

### **Sicherheitshinweise**

### **Akustische Warnung**

Das Hören bei hoher Lautstärke über einen längeren Zeitraum kann Ihr Gehör schädigen.

### **Sicherheit von Akku und Ladegerät**

Um ein Ladegerät oder ein Zubehörteil vom Netz zu trennen, halten Sie den Stecker und ziehen Sie an diesem, nicht am Kabel. Trennen Sie Ihr Ladegerät vom Netz, wenn es nicht verwendet wird. Wenn Ihr Gerät im Standby-Modus nicht verwendet wird, entlädt sich ein vollständig aufgeladener Akku im Laufe der Zeit immer noch.

Halten Sie den Akku immer zwischen 15 °C und 25 °C, um eine optimale Leistung zu erzielen. Extreme Temperaturen reduzieren die Kapazität und Lebensdauer des Akkus. Ein GeoFlex mit einem heißen oder kalten Akku funktioniert möglicherweise vorübergehend nicht.

**Akkus** nicht entsorgen, da sie auslaufen oder explodieren können. Befolgen Sie die örtlichen Vorschriften und recyceln Sie sie, wenn möglich.

**Entsorgen** Sie sie nicht im Hausmüll.

**Zerlegen,** schneiden, quetschen, biegen, durchstechen oder beschädigen Sie den Akku auf keine andere Weise. Vermeiden Sie jeden Kontakt der Flüssigkeit mit Ihren Augen und Ihrer Haut, wenn ein Akku ausläuft. Spülen Sie die betroffene Stelle sofort mit Wasser und suchen Sie einen Arzt auf, falls dies eintritt.

**Nehmen Sie keine** Veränderungen vor, versuchen Sie nicht, Fremdkörper in den Akku einzuführen, vermeiden Sie es, den Akku Wasser und anderen Flüssigkeiten auszusetzen oder darin einzutauchen. Akkus können bei Beschädigung explodieren. Verwenden Sie Akku und Ladegerät nur für den vorgesehenen Zweck. Die unsachgemäße Verwendung oder Verwendung nicht zugelassener oder nicht kompatibler Akkus oder Ladegeräte kann zu Feuer-, Explosions- oder anderen Gefahren führen und kann zum Erlöschen der Garantiezusage führen.

**Versuchen Sie nicht,** den Akku zu ersetzen. Der Akku in diesem Gerät ist nicht austauschbar. Geo empfiehlt, bei allen Gerätereparaturen professionelle Hilfe in Anspruch zu nehmen. Das Öffnen und/oder Reparieren Ihres Geräts kann zu Stromschlägen, Geräteschäden, Feuer und Verletzungen führen und lässt Ihre Garantie erlöschen.

**Laden Sie** Ihren Geo nicht während eines Gewitters auf. Verwenden Sie nur das mit diesem Gerät gelieferte Ladegerät. Verwenden Sie niemals einen beschädigten Akku oder Ladegerät.

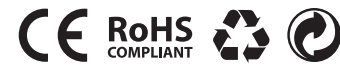

Intel Inside®, Intel Inside® Logo und Celeron® sind Marken der Intel Corporation in den USA und/oder anderen Ländern. ©Tactus 2021. Alle Rechte vorbehalten. ©Microsoft Corporation. Geo- und Geo-Logos sind eingetragene Marken von Tactus Limited. Aufgrund der Unternehmenspolitik der ständigen Verbesserung und Optimierung behält sich das Unternehmen das Recht vor, Spezifikationen zu ändern. Alle Marken und Urheberrechte werden nur zu Referenzzwecken verwendet und sind Eigentum ihrer jeweiligen Inhaber.

Entworfen im Vereinigten Königreich. Hergestellt in China. ©Tactus 2021. Tactus Limited, Gebäude 1, Olympic Way, Warrington WA2 0YL, Vereinigtes Königreich.

# GEOFLEX 140 14.1˝ CONVERTIBLE

# Schnellinstallationsanleitung

## GEO-COMPUTERS.COM

## **Lieferumfang**

■ GeoFlex 140 ■ Netzteil ■ Schnellanleitung

## **Einfache Einrichtung**

Bei der ersten Verwendung mit dem mitgelieferten Netzteil/Kabel an das Stromnetz anschließen und vollständig aufladen.

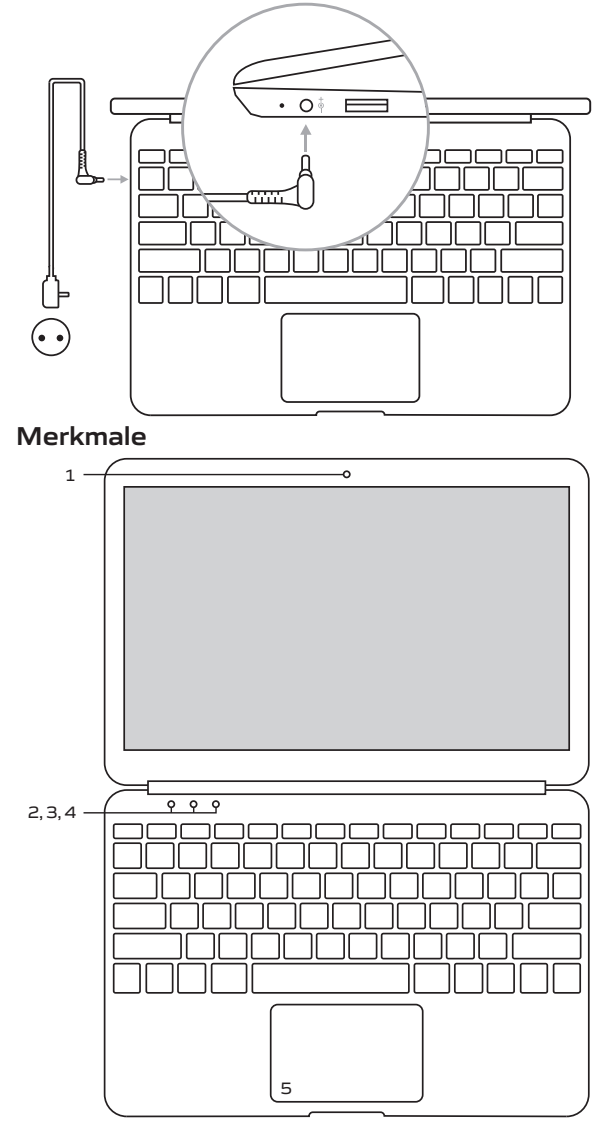

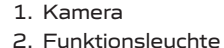

4. Touchpad-Sperrleuchte 5. Präzisions-Touchpad

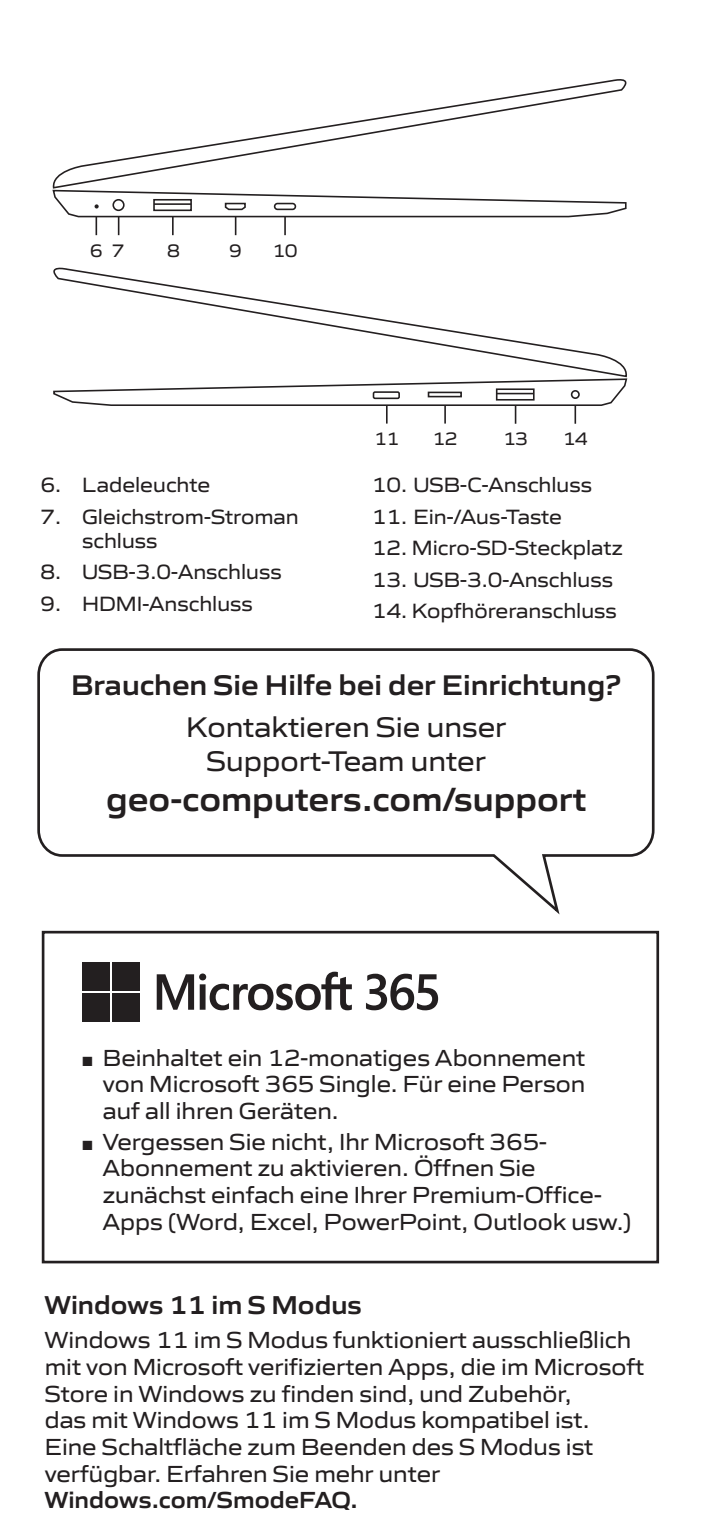

## **Windows 11 Startbildschirm**

Greifen Sie auf Ihre bevorzugten Apps aus dem Windows Store zu, senden/empfangen Sie E-Mails, surfen Sie im Internet, streamen Sie Videos und zeigen Sie Fotos von einem zentralen Ort aus an.

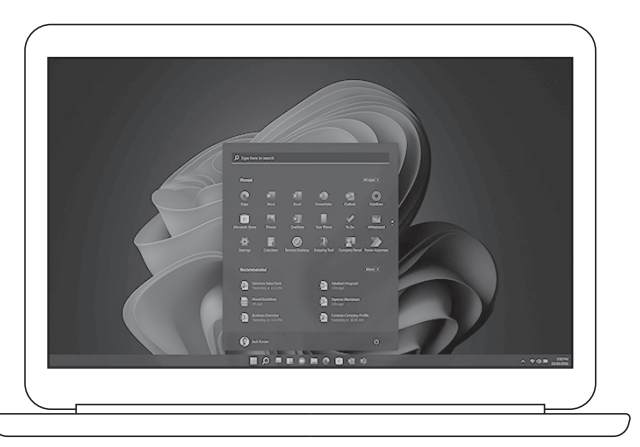

Hinweis: Alle Bilder und Illustrationen dienen nur als Referenz und können vom Endprodukt abweichen.

## **Loslegen**

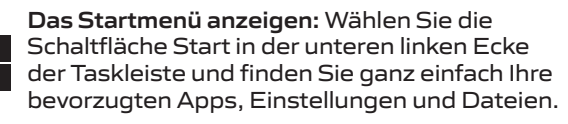

**Suche:** Geben Sie in das Suchfeld der Taskleiste die ersten Buchstaben des Namens einer App, Einstellung, Datei oder eines Internetthemas ein.

**Surfen im Web:** Microsoft Edge bietet Ihnen neue Möglichkeiten, Inhalte zu finden, Ihre Tabs zu verwalten, E-Books zu lesen und im Web zu schreiben. Um loszulegen, wählen Sie Microsoft Edge in der Windows-Taskleiste aus.

**Herunterfahren Ihres Computers:** Öffnen Sie die Schaltfläche Start, wählen Sie das Ein/ Aus-Symbol und dann Herunterfahren.

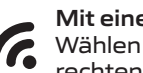

**Mit einem drahtlosen Netzwerk verbinden:**  Wählen Sie das Netzwerksymbol in der unteren rechten Ecke der Taskleiste und wählen Sie eines der verfügbaren Netzwerke aus.

**Benötigen Sie mehr Hilfe?** Um auf Hilfethemen zuzugreifen, wählen Sie die Schaltfläche Start und dann die App "Hilfe anfordern" aus.

3. Caps-Lock-Leuchte